# ETUP IN STUDENT HOUSING

# Autumn 2016

Use this guide to join the University of Washington network on your Internet-capable device (such as your desktop, laptop, tablet or smartphone). More information is available at [Getting Wired in Student Housing](https://www.hfs.washington.edu/housing/Default.aspx?id=317#gsc.tab=0) and Connecting in [UW Housing.](http://itconnect.uw.edu/connect/uw-networks/uw-housing/)

# Connect using Ethernet port (hardwired)

*What you will need: Device, Cat-5 Ethernet cable (see Figure 1)*

If "University of Washington" Wi-Fi is unavailable in your area or your device does not support a Wi-Fi connection, use an Ethernet wall-port in your student housing for UW network access.

### How-to

.<br>Using your Cat-5 Ethernet cable:

- 1. Plug one end of the cable into the Ethernet port on your computer.
- 2. Plug the other end into the Ethernet wall-port labeled ENET or data (see Figure 2).

*Note: No modem needed. There may be multiple wall-ports available, but only the wallports labeled ENET or Data support Internet connectivity (see Figure 2). Only Ethernet connectivity is supported; no coax/cable or DSL connections are available (see Figure 1).*

## Set-up router

*What you will need: Device, router, Cat-5 Ethernet cable (see Figure 1)*

While most student housing offers Wi-Fi and all rooms have Ethernet wall-ports for Internet connections, some residence halls allow you to set up your own router. Check with your residence hall adviser about the router policy in your building. For more information, see [Wireless Routers in UW Residence Hall Rooms.](http://itconnect.uw.edu/connect/uw-networks/uw-housing/wireless-routers-in-uw-residence-hall-rooms/)

### How-to

Using your Cat-5 Ethernet cable:

- 1. Plug one end of the cable into the Ethernet port labeled "WAN" or "Internet" on your router (see Figure 3).
- 2. Plug the other end into the Ethernet wall-port labeled ENET or Data (see Figure 2).

*Note: Using the incorrect port on your router could cause Internet disruptions. If this happens, your port will be shut down and you will have to contact UW-IT support (help@uw.edu or 206-221-5000) to have it re-enabled.*

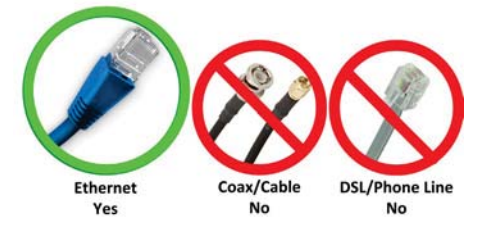

Figure 1: Ethernet cable

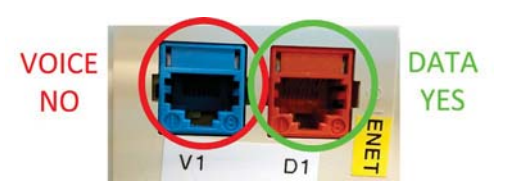

Figure 2: Data wall-port

Figure 3: Router ports

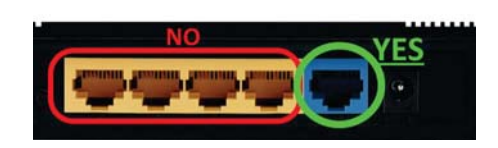

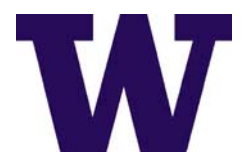

# Connect using Wi-Fi (wireless)

*What you will need: Wireless-enabled device*

Most student housing at the UW has pervasive Wi-Fi.

How-to

How-to Using your wireless-enabled device:

- 1. Navigate to Wi-Fi options.
- 2. Choose "University of Washington" Wi-Fi network.
- 3. Open a browser and authenticate using your UW NetID.

Note: No physical cabling or modem needed. If you are unable to find the "University of Washington" Wi-Fi option, or the signal strength *is too low, then campus Wi-Fi is not available in your location.*

# Connect gaming and other Internet-enabled devices

Other Internet-enabled devices (such as gaming systems, printers and digital media players) can be set up on the UW network using hardwired or wireless methods by following the instructions listed above.

If the device you are connecting does not allow you to authenticate (e.g., no browser available on your device):

- 1. Manually add your device to the wireless network: http://register.wifi.uw.edu/guest/mac\_create.php
- 2. Then, in your device's wireless settings, select "Forget" or "Delete" your wireless network connection with the "University of Washington" network and reconnect.

Note: UW-IT offers very limited support in troubleshooting connectivity issues for *gaming devices and other Internet-enabled devices; additionally, there is no support for Universal Plug and Play (UPnP) or multicast systems.*

# Questions?

Contact UW Information Technology (UW-IT):

- Email: help@uw.edu
- Call: (206) 221-5000

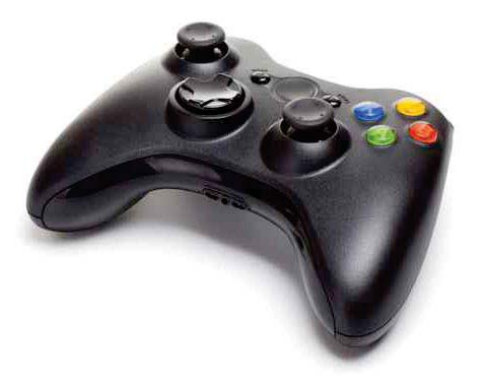

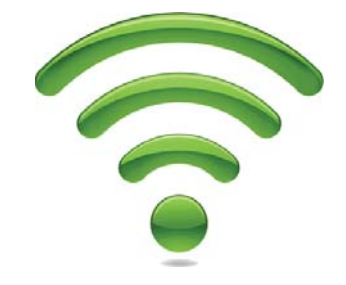

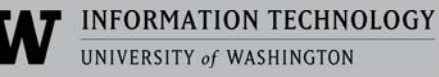